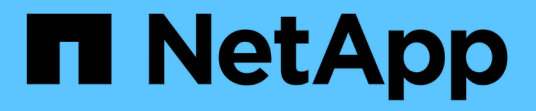

# 介紹資料保護功能**SnapManager** SnapManager for SAP

NetApp April 19, 2024

This PDF was generated from https://docs.netapp.com/zh-tw/snapmanager-sap/windows/concept-howsnapmanager-retains-backups-on-the-local-storage.html on April 19, 2024. Always check docs.netapp.com for the latest.

# 目錄

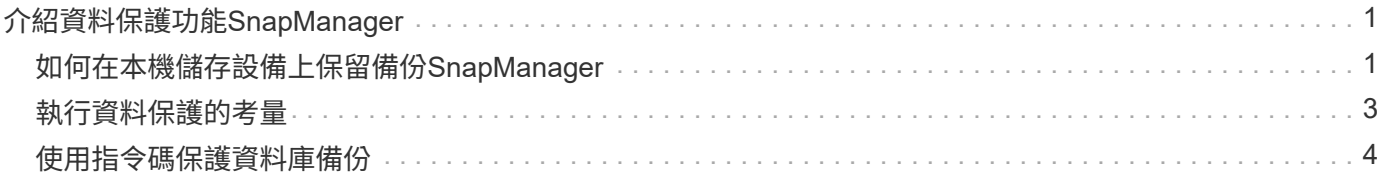

# <span id="page-2-0"></span>介紹資料保護功能**SnapManager**

支援資料保護、可保護二線或三線儲存系統上的備份。SnapManager您必須在SnapVault 來源與目的地磁碟區之間設定SnapMirror和相依關係。

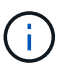

使用BR\*工具建立的備份、無法使用SnapManager 適用於SAP的功能來保護。

您可以使用命令列介面(CLI)和圖形使用者介面(GUI)的備份後指令碼、來保護主儲存系統上的備份。

# <span id="page-2-1"></span>如何在本機儲存設備上保留備份**SnapManager**

利用NetApp功能、您可以建立符合保留原則的備份、以指定應保留多少本機儲存設備上的 成功備份。SnapManager您可以指定在指定資料庫的設定檔中應保留的成功備份數目。

您可以建立下列項目的備份:

- 在一線儲存設備上進行10天的每日備份
- 2個月的一線儲存設備每月備份
- 7天的二線儲存設備每日備份
- 每週備份4週的二線儲存設備
- 次儲存設備每月備份6個月

針對SnapManager 每個分析資料、您可以變更下列非限制保留類別的值:

- 每小時
- 每日
- 每週
- 每月

透過考量保留數(例如15份備份)和保留時間(例如、每日備份的10天)、確定是否應保留備 份。SnapManager當備份的存留期間超過其保留類別所設定的保留期間、或是備份數量超過保留數時、備份就 會過期。例如、如果備份數為15(SnapManager 不只是執行15次成功備份)、而且持續時間需求設定為每日備 份的10天、則五個最舊且符合資格的備份就會過期。

備份過期後SnapManager 、不再釋放或刪除過期的備份。不間斷地保留上次備份。SnapManager

僅計算保留數的成功備份數、並不考慮下列事項:SnapManager

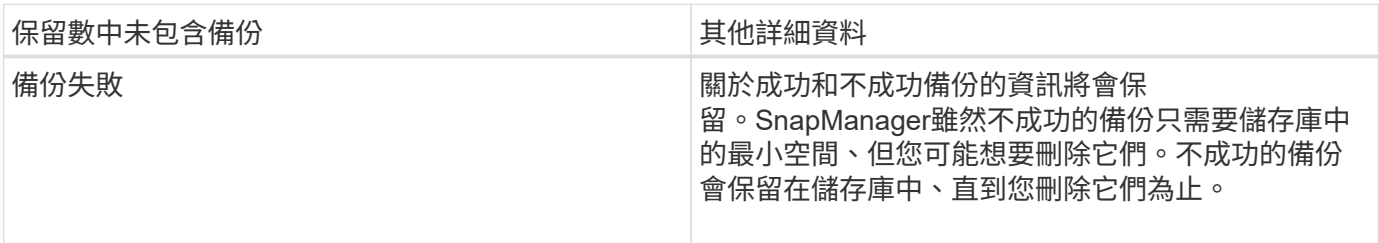

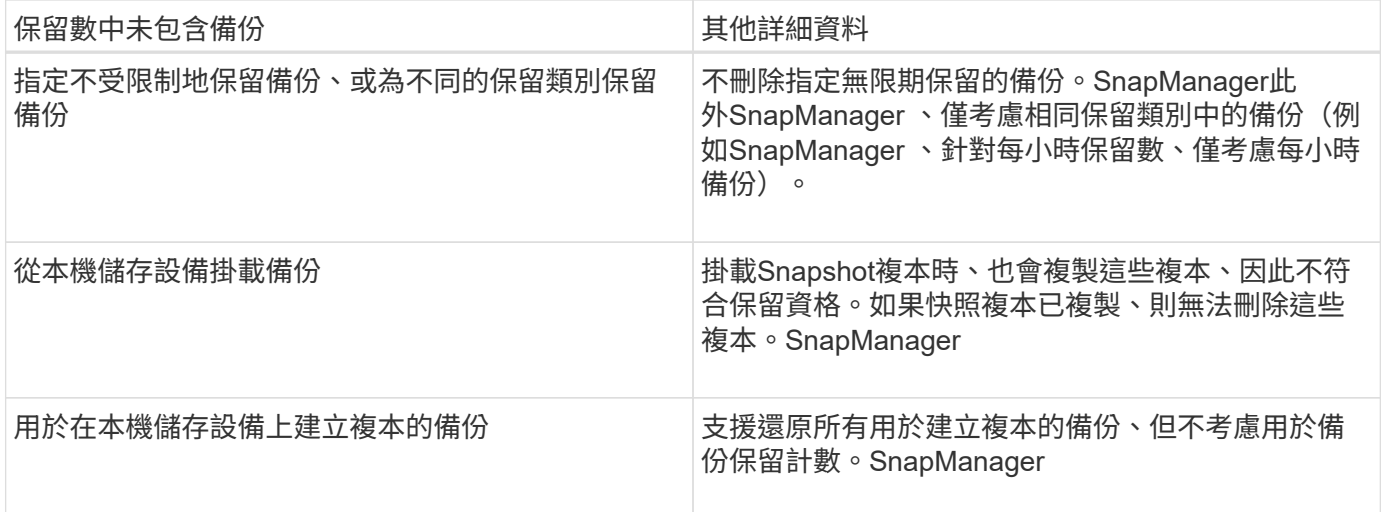

提供每個保留類別的預設保留計數和持續時間。SnapManager例如、SnapManager 對於每小時保留類別數、根 據預設、還原會保留四個每小時備份。您可以在建立或更新設定檔時覆寫這些預設值、或在「smsap.config」檔 案中變更保留計數和持續時間的預設值。

當本機備份根據保留原則到期時、備份便會刪除。

在僅歸檔的備份作業中SnapManager 、不像在線上資料庫備份程序中、使用者無法將重作記錄檔歸檔。您必須 先新增pretask指令碼、以歸檔重作記錄檔、然後再執行僅歸檔記錄備份作業。pretask指令碼必須執行「alter system switchlogfile」命令。

下列範例顯示SnapManager 根據三天一次的備份保留原則(將計數設為保留3)、針對各種類型的備份所採取 的行動:

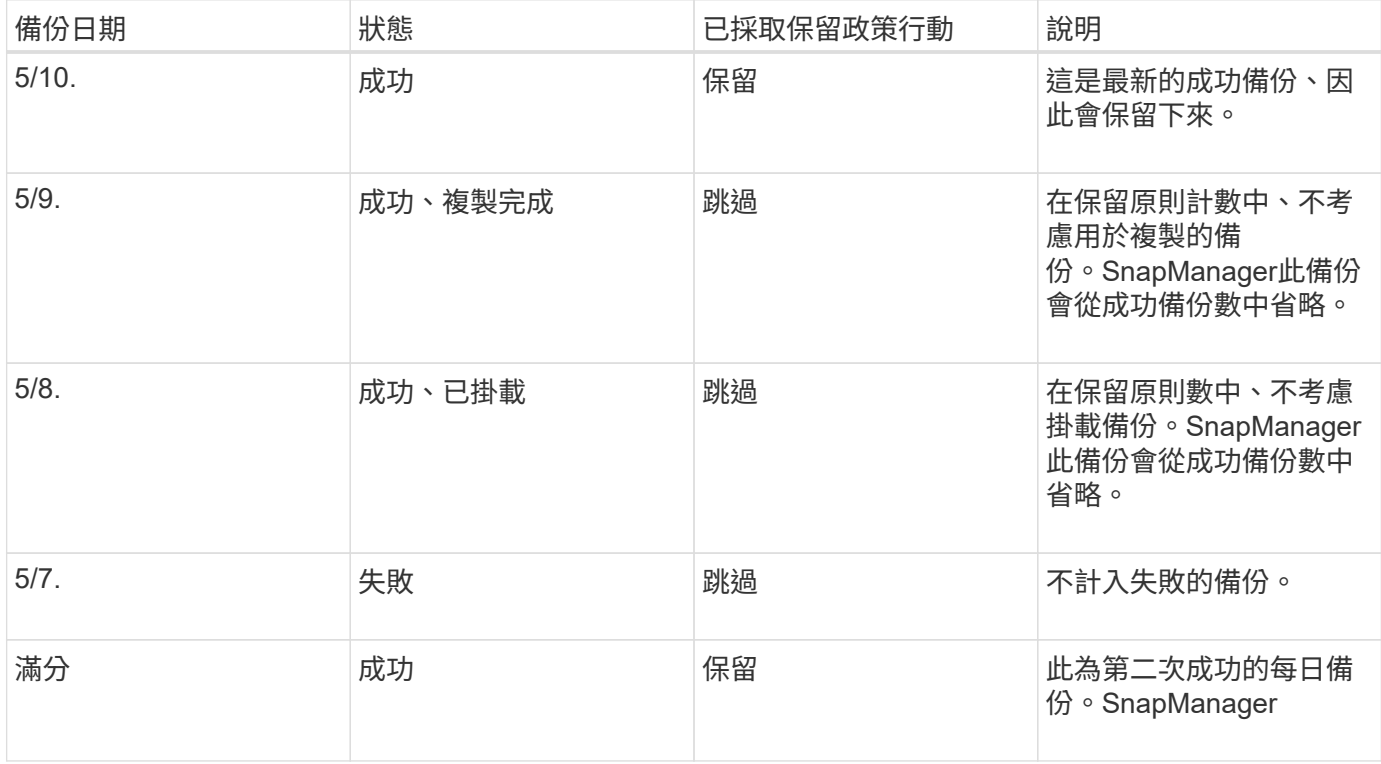

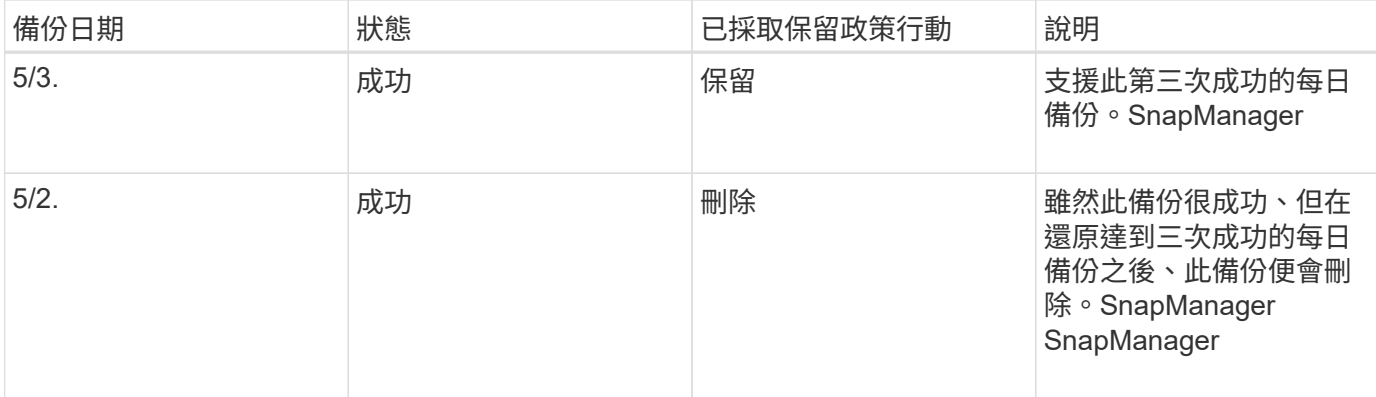

相關資訊

["NetApp](http://mysupport.netapp.com/)[支援](http://mysupport.netapp.com/)[網站](http://mysupport.netapp.com/)[上的](http://mysupport.netapp.com/)[文件](http://mysupport.netapp.com/)["](http://mysupport.netapp.com/)

# <span id="page-4-0"></span>執行資料保護的考量

執行資料保護時、您必須注意某些考量事項。

- 若要從次要系統執行實體複製或還原作業、您必須將目的地磁碟區掛載到命名空間中、然後正確匯出。
- 您必須將SnapDrive 值設為\*關閉\*、以停用「檢查-匯出-權限-nfs -複製」這個組態參數。

NetApp支援網站上的《支援UNIX》文件包含有關「檢查-匯出-權限-NFS-複製參數」的其他資 訊。SnapDrive

- 您必須為次要儲存系統中所要求的次要儲存磁碟區設定SnapMirror關係。
- 您必須為SnapVault 次要儲存系統中所要求的次要儲存配額樹狀結構設定支援功能、以便Data ONTAP 在7- Mode中運作。
- 如果您使用SnapVault 的是針對叢集Data ONTAP 式的非指令碼、則必須為使用者定義的SnapMirror標籤定 義原則和規則。

支援叢集式的等量資料、以及DP和XDP類型的SnapMirror關係。SnapVault Data ONTAPNetApp支援網站上 的支援文件包含有關設定SnapMirror和SnapMirror的資訊。ONTAP SnapVault

["NetApp](http://mysupport.netapp.com/)[支援](http://mysupport.netapp.com/)[網站](http://mysupport.netapp.com/)[上的](http://mysupport.netapp.com/)[文件](http://mysupport.netapp.com/)["](http://mysupport.netapp.com/)

## 資料保護功能**SnapManager** 所需的授權

您必須確保在一線和二線儲存系統上安裝並啟用資料保護所需的授權。

主儲存系統會接收Oracle資料庫的最新交易更新、儲存資料、並提供資料庫的本機備份保護。主儲存系統也會維 護資料庫資料檔案、記錄檔和控制檔。二線儲存系統可做為受保護備份的遠端儲存設備。

為了保護資料、必須在主要儲存系統上安裝並啟用下列授權:

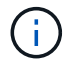

如果您想要在二線儲存系統上啟用資料保護、也必須在二線儲存系統上安裝及啟用這些授權。

- 執行7-Mode(7.3.1或更新版本)或叢集式VMware(8.2或更新版本)的支援Data ONTAP Data ONTAP
- SnapVault
- SnapRestore
- SnapMirror
- 複製需要FlexClone。

此外、僅SnapDrive 當將需求設定為在SAN環境中使用FlexClone時、儲存區域網路(SAN)才需 要FlexClone。

• 適當的傳輸協定、例如網際網路小型電腦系統介面(iSCSI)或光纖通道(FC)

# <span id="page-5-0"></span>使用指令碼保護資料庫備份

當主要與次要儲存系統之間建立SnapMirror或SnapMirror關係時、可使用指令碼來保護資 料庫備份。SnapManager SnapVault您可以使用預設的後指令碼、從SnapManager CLI 和GUI進行備份作業的後處理活動。

您可以使用下列預設的POST指令碼:「預設安裝目錄\外掛程式\備份\建立\貼文」:

- SnapMirror附有「鏡射\_the\_backup.cmd」(如果您使用Data ONTAP 以7-Mode運作的功能)
- 如果您使用以7-Mode運作的功能、請使用SnapVault 《支援資訊》、「Vault\_the\_backup.cmd」Data **ONTAP**
- SnapMirror的「鏡射」、「鏡射\_the\_backup\_cDOT.cmd」(如果您使用叢集Data ONTAP 式的功能)
- 如果您使用叢集式的支援功能、請使用SnapVault 「Vault\_the\_backup\_cDOT.cmd」Data ONTAP

如需詳細資訊、請參閱「預設安裝目錄\外掛程式」中的「Readme.txt」。

僅針對複製作業提供前置處理或後置處理指令碼。SnapManager提供供備份與還原作業使用的前置處理與後置 處理指令碼。SnapManager您可以使用這些指令碼在備份或還原作業之前或之後執行。

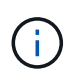

這些指令碼僅供參考。這些產品已通過SnapDrive 適用於Windows或更新版本的NetApp 7.0測 試、但可能無法在所有環境中運作。您應該根據次要保護需求自訂指令碼。指令碼無法搭 配SnapDrive 6.2之前的版本使用。

## 指令碼後的範例

您可以參照範例指令碼、並根據環境建立自訂指令碼、以執行鏡射和保存。範例指令碼可 在預設安裝目錄\外掛程式\備份\建立\貼文中找到。

## **mirror**備份**.cmd**

如果您使用Data ONTAP 以7-Mode運作的功能、可以使用此範例指令碼來鏡射備份。其中包括三項作業(檢 查、說明及執行)、並在指令碼結尾執行。指令碼也包含錯誤訊息處理、代碼為0至4和> 4:

@echo off

```
REM $Id:
//depot/prod/capstan/main/src/plugins/windows/examples/backup/create/post/
Mirror the backup.cmd#1 $
REM
REM Copyright \(c) 2011 NetApp, Inc.
REM All rights reserved.
REM
REM
REM This is a sample post-task script to mirror the volumes to the
secondary storage after successful backup operation.
REM|----------------------------------------------------------------------
------------------------------------------|
REM| Pre-requisite/Assumption:
\blacksquareREM| SnapMirror relationship for the requested secondary storage volumes
must be configured in Secondary storage. |
REM|----------------------------------------------------------------------
------------------------------------------|
REM
REM
REM This script can be used from the SnapManager graphical user interface
(GUI) and command line interface (CLI).
REM
REM To execute the post-task script for the backup operation from
SnapManager GUI, follow these steps:
REM 1. From the Backup wizard > Task Specification page > Post-Tasks tab
> select the post-task scripts from the Available Scripts section.
REM
REM
REM To execute the post-task script for the backup operation from
SnapManager CLI, follow these steps:
REM 1. create a task specification XML file.
REM 2. Add the post-script name in the <post-tasks> tag of the XML file.
REM
REM Example:
REM <post-tasks>
REM <task>
REM <a>
<a>
<</a>
</a>
</a>
</ame>Mirror the backup</name>
REM <description>Mirror the backup</description>
REM </task>
REM <post-tasks>
REM
REM
REM
REM IMPORTANT NOTE: This script is provided for reference only. It has
been tested with SnapDrive 6.3.0 for Windows but may not work in all
```

```
environments. Please review and then customize based on your secondary
protection requirements.
REM
set /a EXIT=0
set name="Mirror the backup"
set description="Mirror the backup"
set parameter=()
if /i "\$1" == "-check" goto :check
if /i "%1" == "-execute" goto :execute
if /i "\$1" == "-describe" goto : describe
:usage
         echo usage: %0 ^{ -check ^| -describe ^| -execute ^}
           set /a EXIT=99
          goto :exit
:check
         set /a EXIT=0
          goto :exit
:describe
        echo SM_PI_NAME: %name%
        echo SM_PI_DESCRIPTION:%description%
        echo SM_PRIMARY_MOUNT_POINTS : %SM_PRIMARY_MOUNT_POINTS%
          set /a EXIT=0
          goto :exit
REM - Split the comma-separated PRIMARY MOUNT POINTS and Mirror the
PRIMARY MOUNT POINTS one-by-one.
:execute
          set /a EXIT=0
          echo "execution started"
        REM FOR %%G IN (%SM PRIMARY MOUNT POINTS%) DO echo %%G
        FOR %%V IN (%SM PRIMARY MOUNT POINTS%) DO sdcli snap update mirror
-d % R \geqslant \geqslant \geqslant \geqslant  if "%ERRORLEVEL%" NEQ "0" (
             set /a EXIT=4
             exit /b %EXIT%
           )
```
echo "execution ended"

goto :exit

:exit

 echo Command complete. exit /b %EXIT%

#### **Vault\_the\_backup.cmd**

如果您使用Data ONTAP 以7-Mode運作的功能、可以使用此範例指令碼來保存備份資料。其中包括三項作業( 檢查、說明及執行)、並在指令碼結尾執行。指令碼也包含錯誤訊息處理、代碼為0至4和> 4:

```
@echo off
REM $Id:
//depot/prod/capstan/main/src/plugins/windows/examples/backup/create/post/
Vault the backup.cmd#1 $
REM
REM Copyright \(c\) 2011 NetApp, Inc.
REM All rights reserved.
REM
REM
REM This is a sample post-task script to vault the qtrees to the secondary
storage after successful backup operation.
REM|----------------------------------------------------------------------
------------------------------------------|
REM| Pre-requisite/Assumption:
\|REM| SnapVault relationship for the requested secondary storage qtrees
must be configured in Secondary storage. |
REM|----------------------------------------------------------------------
------------------------------------------|
REM
REM
REM This script can be used from the SnapManager graphical user interface
(GUI) and command line interface (CLI).
REM
REM To execute the post-task script for the backup operation from
SnapManager GUI, follow these steps:
REM 1. From the Backup wizard > Task Specification page > Post-Tasks tab
> select the post-task scripts from the Available Scripts section.
REM
REM
REM To execute the post-task script for the backup operation from
SnapManager CLI, follow these steps:
REM 1. create a task specification XML file.
```

```
REM 2. Add the post-script name in the <post-tasks> tag of the XML file.
REM
REM Example:
REM <post-tasks>
REM <task>
REM <name>Vault the backup</name>
REM <description>Vault the backup</description>
REM </task>
REM <post-tasks>
REM
REM IMPORTANT NOTE: This script is provided for reference only. It has
been tested with SnapDrive 6.3.0 for Windows but may not work in all
environments. Please review and then customize based on your secondary
protection requirements.
REM
REM
REM
REM
REM
set /a EXIT=0
set name="Vault the backup"
set description="Vault the backup"
set parameter=()
if /i "\$1" == "-check" goto :check
if /i "%1" == "-execute" goto :execute
if /i "%1" == "-describe" goto :describe
:usage
       echo usage: %0 ^{ -check ^| -describe ^| -execute ^}
         set /a EXIT=99
         goto :exit
:check
         set /a EXIT=0
         goto :exit
:describe
       echo SM PI NAME: %name%
       echo SM_PI_DESCRIPTION:%description%
       echo SM_PRIMARY_SNAPSHOTS_AND_MOUNT_POINTS :
%SM_PRIMARY_SNAPSHOTS_AND_MOUNT_POINTS%
         set /a EXIT=0
         goto :exit
```

```
REM Split the colon-separated SM_PRIMARY_SNAPSHOTS_AND_MOUNT_POINTS And
SnapVault the mountpoints one-by-one
:execute
          set /a EXIT=0
          echo "execution started"
        FOR %%A IN (%SM_PRIMARY_SNAPSHOTS_AND_MOUNT_POINTS%) DO FOR /F
"tokens=1,2 delims=:" %%B IN ("%%A") DO sdcli snapvault archive -a %%B
-DS %%C %%B
          if "%ERRORLEVEL%" NEQ "0" (
             set /a EXIT=4
             exit /b %EXIT%
\overline{\phantom{a}}  echo "execution ended"
          goto :exit
:exit
          echo Command complete.
          exit /b %EXIT%
```
#### **mirror**、**the\_backup\_cDOT**

如果您使用叢集Data ONTAP 式的樣例指令碼來鏡射備份、其中包括三項作業(檢查、說明及執行)、並在指令 碼結尾執行。指令碼也包含錯誤訊息處理、代碼為0至4和> 4:

```
@echo off
REM $Id:
//depot/prod/capstan/main/src/plugins/windows/examples/backup/create/post/
Mirror the backup cDOT.cmd#1 $
REM
REM Copyright \(c\) 2011 NetApp, Inc.
REM All rights reserved.
REM
REM
REM This is a sample post-task script to mirror the volumes to the
secondary storage after successful backup operation.
REM|----------------------------------------------------------------------
------------------------------------------|
REM| Pre-requisite/Assumption:
\|REM| SnapMirror relationship should be set for the primary volumes and
secondary volumes |
```
REM|---------------------------------------------------------------------- ------------------------------------------| REM REM REM This script can be used from the SnapManager graphical user interface (GUI) and command line interface (CLI). REM REM To execute the post-task script for the backup operation from SnapManager GUI, follow these steps: REM 1. From the Backup wizard > Task Specification page > Post-Tasks tab > select the post-task scripts from the Available Scripts section. REM REM REM To execute the post-task script for the backup operation from SnapManager CLI, follow these steps: REM 1. create a task specification XML file. REM 2. Add the post-script name in the <post-tasks> tag of the XML file. REM REM Example: REM <preposttask-specification xmlns="http://www.netapp.com"> REM <task-specification> REM <post-tasks> REM <task> REM <name>"Mirror the backup for cDOT"</name> REM </task> REM </post-tasks> REM </task-specification> REM </preposttask-specification> REM REM REM REM IMPORTANT NOTE: This script is provided for reference only. It has been tested with SnapDrive 7.0 for Windows but may not work in all environments. Please review and then customize based on your secondary protection requirements. REM set /a EXIT=0 set name="Mirror the backup cDOT" set description="Mirror the backup cDOT" set parameter=() if  $/i$  " $\frac{1}{2}$ " == "-check" goto :check if /i "%1" == "-execute" goto :execute if /i "%1" == "-describe" goto :describe

```
:usage
        echo usage: %0 ^{ -check ^| -describe ^| -execute ^}
          set /a EXIT=99
          goto :exit
:check
          set /a EXIT=0
          goto :exit
:describe
        echo SM_PI_NAME: %name%
        echo SM_PI_DESCRIPTION: %description%
          set /a EXIT=0
          goto :exit
REM - Split the comma-separated SM_PRIMARY_MOUNT_POINTS then Mirror the
PRIMARY MOUNT POINTS one-by-one.
:execute
          set /a EXIT=0
          echo "execution started"
        REM FOR %%G IN (%SM PRIMARY MOUNT POINTS%) DO powershell.exe -file
"c:\snapmirror.ps1" %%G < CON
          powershell.exe -file "c:\snapmirror.ps1"
%SM_PRIMARY_FULL_SNAPSHOT_NAME_FOR_TAG% < CON
          if "%ERRORLEVEL%" NEQ "0" (
             set /a EXIT=4
             exit /b %EXIT%
\overline{\phantom{a}}  echo "execution ended"
          goto :exit
:exit
          echo Command complete.
          exit /b %EXIT%
```
如果您使用叢集Data ONTAP 式的支援、可以使用此範例指令碼來保存備份。其中包括三項作業(檢查、說明及 執行)、並在指令碼結尾執行。指令碼也包含錯誤訊息處理、代碼為0至4和> 4:

```
@echo off
REM $Id:
//depot/prod/capstan/main/src/plugins/windows/examples/backup/create/post/
Vault the backup cDOT.cmd#1 $
REM
REM Copyright \(c\) 2011 NetApp, Inc.
REM All rights reserved.
REM
REM
REM This is a sample post-task script to do vault update to the secondary
storage after successful backup operation.
REM|----------------------------------------------------------------------
--------------------------------------------|
REM| Pre-requsite/Assumption:
\vertREM| Vaulting relationship with policy and rule needs to be established
between primary and secondary storage volumes |
REM|----------------------------------------------------------------------
--------------------------------------------|
REM
REM
REM This script can be used from the SnapManager graphical user interface
(GUI) and command line interface (CLI).
REM
REM To execute the post-task script for the backup operation from
SnapManager GUI, follow these steps:
REM
REM 1. From the Backup wizard > Task Specification page > Post-Tasks tab
> select the post-task scripts from the Available Scripts section.
REM 2. You can view the parameters available in the post-task script in
the Parameter section of the Task Specification page.
REM 3. Provide values to the following parameters:
REM SNAPSHOT LABEL - Label Name to be set for snapshots before
doing the vault update
REM
REM FOR WINDOWS ITS ADVISED TO USE THE post-task script FROM THE GUI BY
SAVING THE BELOW SPEC XML AND GIVING THIS IN THE GUI LOAD XML FILE .
REM
REM To execute the post-task script for the backup operation from
SnapManager CLI, follow these steps:
REM 1. create a task specification XML file.
```

```
REM 2. Add the post-script name in the <post-tasks> tag of the XML file.
REM Example:
REM <preposttask-specification xmlns="http://www.netapp.com">
REM <task-specification>
REM <post-tasks>
REM <task>
REM <name>"Vault the backup for cDOT"</name>
REM <parameter>
REM <name>SNAPSHOT_LABEL</name>
REM <value>TST</value>
REM </parameter>
REM </task>
REM </post-tasks>
REM </task-specification>
REM </preposttask-specification>
REM
REM
REM IMPORTANT NOTE: This script is provided for reference only. It has
been tested with SnapDrive 7.0.0 for Windows but may not work in all
environments.
Please review and then customize based on your secondary protection
requirements.
REM
REM
REM Need to take care of the parameter variable, its not like shell script
array handling, so declare a new variable
REM for one more argument and set that variable SM_PI_PARAMETER in the
describe method. Then only that variable will be
REM Visible in the GUI task specification wizard else it wont list.
set /a EXIT=0
set name="Vault the backup for cDOT"
set description="Vault the backup For cDOT volumes"
set parameter=SNAPSHOT LABEL :
if /i "\$1" == "-check" goto :check
if /i "*1" == "-execute" goto :execute
if /i "%1" == "-describe" goto :describe
:usage
       echo usage: %0 ^{ -check ^| -describe ^| -execute ^}
         set /a EXIT=99
         goto :exit
:check
         set /a EXIT=0
```

```
  goto :exit
:describe
        echo SM PI_NAME: %name%
        echo SM_PI_DESCRIPTION:%description%
    echo SM_PI_PARAMETER: & parameter &
           set /a EXIT=0
          goto :exit
REM Split the colon-separated SM_PRIMARY_SNAPSHOTS_AND_MOUNT_POINTS_And
SnapVault the mountpoints one-by-one
:execute
          set /a EXIT=0
      echo "execution started"
      powershell.exe -file "c:\snapvault.ps1"
%SM_PRIMARY_FULL_SNAPSHOT_NAME_FOR_TAG% %SNAPSHOT_LABEL% < CON
          if "%ERRORLEVEL%" NEQ "0" (
             set /a EXIT=4
              exit /b %EXIT%
\overline{\phantom{a}}  echo "execution ended"
          goto :exit
:exit
          echo Command complete.
          exit /b %EXIT%
```
## 建立或更新**POST**指令碼

您可以建立新的POST指令碼、或使用「預設安裝目錄」\外掛程式\備份\建立\貼文中的指 令碼。

關於這項工作

您必須以特定方式建立指令碼結構、以便在SnapManager 執行動作的情境中執行指令碼。根據預期的作業、可 用的輸入參數及傳回程式碼慣例來建立指令碼。

步驟

1. 建立新指令碼或使用可用的範例指令碼。

2. 視需要修改或包含函數、變數和參數。

- 3. 儲存自訂指令碼。
- 4. 在後處理工作規格XML檔案中新增指令碼名稱和必要輸入、或選取適當的指令碼和輸入參數、從GUI提供輸 入。

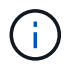

您不需要在工作規格XML檔案中提供次要儲存設備詳細資料。

建立後置處理、工作規格檔案

利用此功能、您可以建立後處理、工作規格的XML檔案、以供備份作業使用、其中包 括SnapMirror或還原指令碼。SnapManager SnapVault指令碼可讓您將備份鏡射或保存至 次要儲存設備。

#### 步驟

1. 開啟新的XML檔案。

您可以在「預設安裝目錄」\外掛程式\範例中看到範例工作規格XML檔案。

- 2. 將指令碼名稱新增為輸入參數。
- 3. 儲存工作規格的XML檔案。

使用後處理工作規格來鏡射磁碟區

SAP版的支援功能可讓您在Windows環境中執行備份作業之後、使用指令碼鏡射磁碟 區。SnapManager

#### 步驟

- 1. 建立工作規格XML檔案。
- 2. 在XML檔案中、輸入指令碼名稱作為輸入參數。
- 3. 儲存工作規格XML檔案。
- 4. 使用下列命令建立資料庫到次要儲存設備的受保護備份。

在建立受保護的備份時、您必須在「taskspecs」選項之後、提供已儲存工作規格XML檔案的完整路徑。

範例:「msapbackup create -profile test\_profile -full -online -taskspec「C:\鏡射\ SnapMirror。XML」

以下範例顯示Data ONTAP 當您使用以7-Mode運作的功能時、後處理工作規格的結構:

```
# <post-tasks>
# <task>
# <name>Mirror the backup</name>
# <description>Mirror the backup</description>
# </task>
# <post-tasks>
```
以下範例顯示使用叢集Data ONTAP 式的後處理工作規格結構:

```
# <task-specification>
# <post-tasks>
# <task>
# <name>"Vault the backup for cDOT"</name>
# <parameter>
# <name>SNAPSHOT_LABEL</name>
# <value>TST</value>
# </parameter>
# </task>
# </post-tasks>
# </task-specification>
# </preposttask-specification>
```
使用後處理工作規格來保存**qtree**

SAP版的支援功能可讓您在Windows環境中執行備份作業之後、使用指令碼來保存qtree 。SnapManager

### 步驟

- 1. 建立工作規格XML檔案。
- 2. 在XML檔案中、輸入指令碼名稱作為輸入參數。
- 3. 儲存工作規格XML檔案。
- 4. 使用下列命令建立資料庫到次要儲存設備的受保護備份。

在建立受保護的備份時、您必須在「taskspecs」選項之後、提供已儲存工作規格XML檔案的完整路徑。

範例:「msapbackup create -profile test\_profile -full -online -taskspec「C:\\ mirror \ SnapVault .xml」

以下範例顯示Data ONTAP 當您使用以7-Mode運作的功能時、後處理工作規格的結構:

```
# <post-tasks>
# <task>
# <name>Vault the backup</name>
# <description>Vault the backup</description>
# </task>
# <post-tasks>
```
以下範例顯示使用叢集Data ONTAP 式的後處理工作規格結構:

```
# <task-specification>
# <post-tasks>
# <task>
# <name>"Vault the backup for cDOT"</name>
# <parameter>
# <name>SNAPSHOT_LABEL</name>
# <value>TST</value>
# </parameter>
# </task>
# </post-tasks>
# </task-specification>
# </preposttask-specification>
```
### 版權資訊

Copyright © 2024 NetApp, Inc. 版權所有。台灣印製。非經版權所有人事先書面同意,不得將本受版權保護文件 的任何部分以任何形式或任何方法(圖形、電子或機械)重製,包括影印、錄影、錄音或儲存至電子檢索系統 中。

由 NetApp 版權資料衍伸之軟體必須遵守下列授權和免責聲明:

此軟體以 NETAPP「原樣」提供,不含任何明示或暗示的擔保,包括但不限於有關適售性或特定目的適用性之 擔保,特此聲明。於任何情況下,就任何已造成或基於任何理論上責任之直接性、間接性、附隨性、特殊性、懲 罰性或衍生性損害(包括但不限於替代商品或服務之採購;使用、資料或利潤上的損失;或企業營運中斷),無 論是在使用此軟體時以任何方式所產生的契約、嚴格責任或侵權行為(包括疏忽或其他)等方面,NetApp 概不 負責,即使已被告知有前述損害存在之可能性亦然。

NetApp 保留隨時變更本文所述之任何產品的權利,恕不另行通知。NetApp 不承擔因使用本文所述之產品而產 生的責任或義務,除非明確經過 NetApp 書面同意。使用或購買此產品並不會在依據任何專利權、商標權或任何 其他 NetApp 智慧財產權的情況下轉讓授權。

本手冊所述之產品受到一項(含)以上的美國專利、國外專利或申請中專利所保障。

有限權利說明:政府機關的使用、複製或公開揭露須受 DFARS 252.227-7013(2014 年 2 月)和 FAR 52.227-19(2007 年 12 月)中的「技術資料權利 - 非商業項目」條款 (b)(3) 小段所述之限制。

此處所含屬於商業產品和 / 或商業服務(如 FAR 2.101 所定義)的資料均為 NetApp, Inc. 所有。根據本協議提 供的所有 NetApp 技術資料和電腦軟體皆屬於商業性質,並且完全由私人出資開發。 美國政府對於該資料具有 非專屬、非轉讓、非轉授權、全球性、有限且不可撤銷的使用權限,僅限於美國政府為傳輸此資料所訂合約所允 許之範圍,並基於履行該合約之目的方可使用。除非本文另有規定,否則未經 NetApp Inc. 事前書面許可,不得 逕行使用、揭露、重製、修改、履行或展示該資料。美國政府授予國防部之許可權利,僅適用於 DFARS 條款 252.227-7015(b) (2014年2月) 所述權利。

商標資訊

NETAPP、NETAPP 標誌及 <http://www.netapp.com/TM> 所列之標章均為 NetApp, Inc. 的商標。文中所涉及的所 有其他公司或產品名稱,均為其各自所有者的商標,不得侵犯。